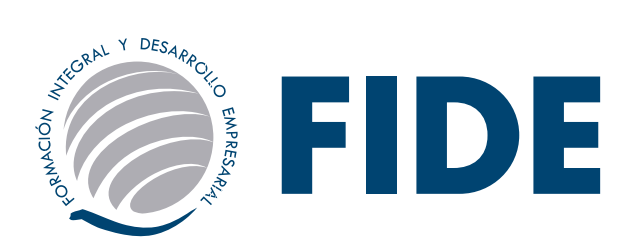

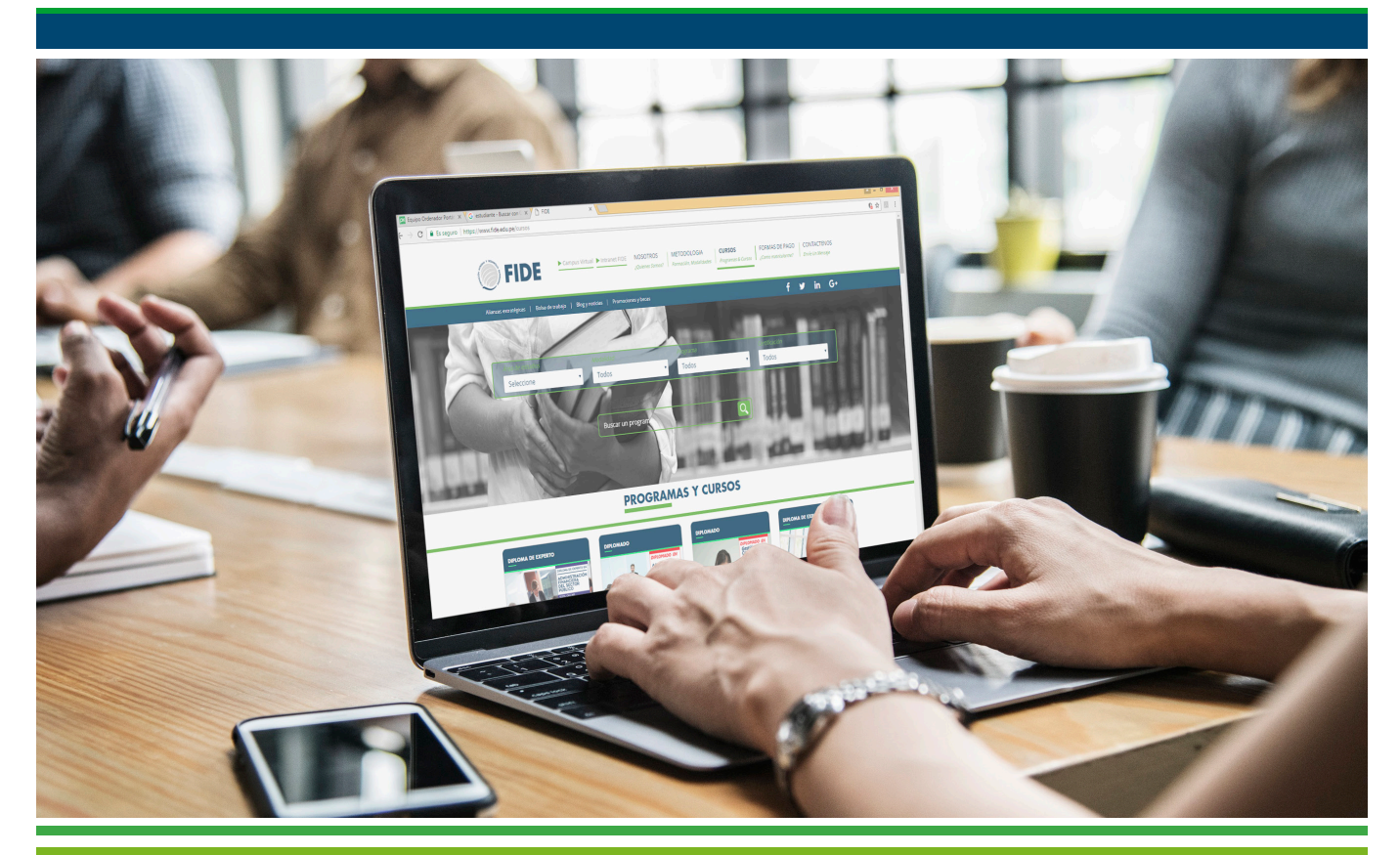

# GUÍA DEl participante

# BIENVENIDOS AL CENTRO DE CAPACITACIÓN Y EDUCACIÓN CONTINUA

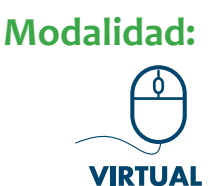

www.fide.edu.pe

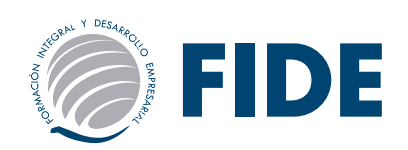

# **Directorio**

*Central Telefónica: (01) 500 6133*

*Horario de atención Lunes a viernes 9:00am - 6:00pm / Sábados 9:00am - 1:00pm*

*• Área de Ventas: Informes e inscripciones informes@fide.edu.pe / ventas@fide.edu.pe (01) 500 - 6133 Anexo: 1004 / 1003 / 1006 / 1008 Whatsapp: 977148659*

### *• Cobranzas / Trámites:*

*Consulta de Pagos / Consultas de Constancias y/o Certificaciones tramitesyrecaudacion@fide.edu.pe (01) 500 - 6133 Anexo 1009 Whatsapp: 965399294*

### *• Asistente Académico*

*Consultas de Notas / Consultas Académicas. asesoriaacademica@fide.edu.pe (01) 500 - 6133 Anexo 1007 Whatsapp: 913314667*

### *• Soporte Académico:*

*Consultas sobre Activación y/o Acceso a la Plataforma Virtual y/o Intranet Fide. soporte@fide.edu.pe (01) 500 - 6133 Anexo 1012 Whatsapp: 913461329*

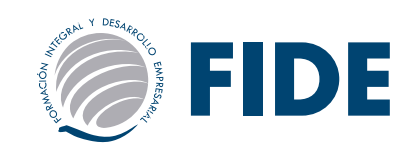

# **BIENVENIDO**

*Estimado participante:*

Formación Integral y Desarrollo Empresarial - FIDE y las Universidades e Instituciones con las cuales se ha suscrito convenio y/o acuerdo para la certificación de los programas, te brindan la más cordial bienvenida, y a la vez; te agradecen la confianza depositada en nosotros para mejorar tus potencialidades en las distintas áreas del conocimiento humano, lo cual te servirá para enfrentar los retos que plantea la demanda laboral a nivel profesional y empresarial.

El componente más importante eres tú, por ello nuestros programas están diseñados para potenciar tus competencias, capacidades y habilidades. Al término de tus estudios reúnas las condiciones necesarias para asumir nuevos y mayores retos, ante un mercado competitivo y globalizado.

Te recomendamos, antes de comenzar el desarrollo de tu programa elegido, leer detenidamente la presente guía básica para dar inicio a tus actividades, donde te informaremos el uso de las herramientas de la intranet y de nuestro campus virtual; como también encontrarás información necesaria del área académica y administrativa que te guiará en todo el proceso del programa.

Nuestro deseo y compromiso es lograr tu entera satisfacción, para ello, si tuvieses alguna sugerencia o inquietud no dudes en comunicarte con nosotros vía correo electrónico a informes@fide.edu.pe o llamando a nuestra central telefónica: (01) 500 6133 anexo 1004.

Atentamente,

*Coordinación Académica*

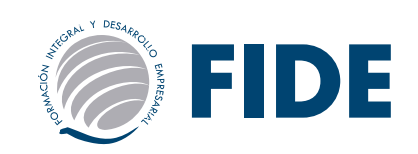

# **GUÍA BÁSICA PARA DAR INICIO A SUS ACTIVIDADES**

La presente Guía es un resumen de las acciones y secciones que deben ser de conocimiento del participante para que pueda utilizar adecuadamente la plataforma.

Es importante remarcar que el Campus Virtual FIDE brinda todas las alternativas para estar en contacto permanente con el grupo, posibilitando lo siguiente:

- **Interactividad:** A través de la sección: Contactos, el participante puede hacer uso del servicio de mensajería interna a otros alumnos o para realizar consultas al área académica.
- **Asincronismo:** Disponer del material de estudio en cualquier momento hace del asincronismo un motivo para que cada alumno administre mejor sus tiempos.

# **DEL INTRANET Y CAMPUS VIRTUAL**

Pensando en cubrir necesidades de información y comunicación, FIDE se inserta en la comunidad educativa creando una plataforma que permite:

- 1. Borrar las limitaciones de tiempo y espacio en las comunicaciones interpersonales.
- 2. Visualizar su material educativo, bibliografía recomendada y lecturas especializadas en el lugar que desea.
- 3. Congregar a alumnos y/o docentes en un mismo espacio virtual.
- 4. Intercambiar información personal, agilizando la comunicación.
- 5. Otorgar los medios necesarios para conversación en línea.
- 6. Disponer de una agenda compartida de actividades.

#### **Nota:**

Debe tener en cuenta y recordar que, tanto las claves de acceso del Intranet y del Campus Virtual son *independientes.*

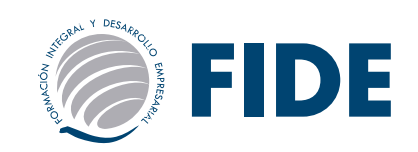

### MODALIDAD VIRTUAL

### *Metodología del Curso***:**

Fide ha diseñado una metodología flexible y continua, para que según tu disponibilidad de tiempo y ubicación geográfica, curses tu curso o programa educativo en el momento que decidas.

En esta modalidad de estudio se desarrolla la capacidad de pensamiento crítico, destrezas de investigación y análisis de información. Sin que se dé un encuentro cara a cara entre el profesor y el alumno, es posible establecer una relación interpersonal de carácter educativo.

Desde cualquier ubicación geográfica tendrás a tu disposición todos los contenidos del programa en el Aula Virtual FIDE, entregándote una clave de acceso al inicio del curso donde contarás con las herramientas metodológicas necesarias que podrás usar dependiendo del grado de dificultad del programa matriculado.

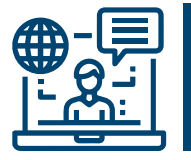

### *CAMPUS VIRTUAL FIDE*

Desde cualquier ubicación geográfica tendrás a tu disposición el Aula Virtual. Allí encontrarás todas las herramientas necesarias para el buen desarrollo de todo el programa.

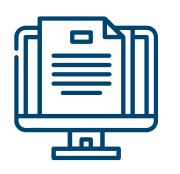

### *MATERIAL AUTOINSTRUCTIVO*

Tendrás acceso a todo el material educativo (autoinstructivo) que conducirá didácticamente tu aprendizaje hacia el logro de determinados objetivos. Se encuentran en formato digital, descargable e imprimible, y accesible desde la PC y cualquier dispositivo móvil.

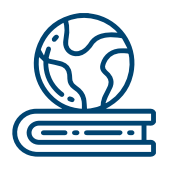

#### *MATERIAL COMPLEMENTARIO*

En esta sección tendrás a disposición; material de refuerzo y ampliación de los temas estudiados, como lecturas, artículos, investigaciones, casos, presentaciones, capítulos de libros y/o enlaces a sitios web de interés.

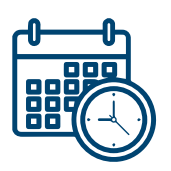

### *CALENDARIO DE ACTIVIDADES*

Tendrás a tu disposición nuestro cronograma de actividades que te ayudará a organizar mejor tus tiempos. El objetivo de este cronograma es que sea compatible en tu vida profesional, personal y social.

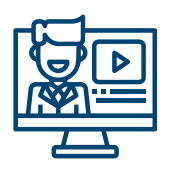

#### *VIDEOCLASES*

Cuando hablamos de Videoclases (24x7) nos referimos a clases grabadas en las que el profesor imparte el temario correspondiente. Puedes visualizarlo todas las veces que lo necesites y durante todo tu programa.

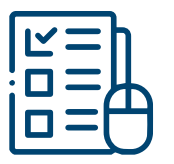

### *EVALUACIONES EN LÍNEA*

Realizarás evaluaciones con preguntas objetivas, cuyo resultado será calificables. Dichos resultados se procesan de forma automatizada y te permiten conocer tus fortalezas y habilidades de manera inmediata.

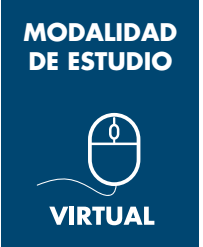

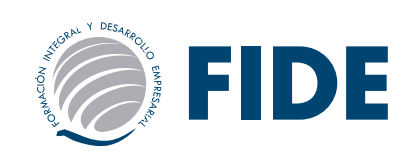

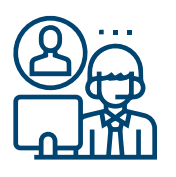

### *TUTORÍA ACADÉMICA ASÍNCRONA*

Estaremos presentes siempre para absolver tus dudas, orientarte y evaluarte. Contarás durante todo el desarrollo de tu programa la posibilidad de comunicarte con Asesoría Académica a través de mensajería; quienes podrán ponerse en contacto con el docente responsable correspondiente al módulo para absolver tu consulta. En los casos que

el programa cuente con foros y/o charlas magistrales en vivo, podrás interactuar con el docente responsable del módulo.

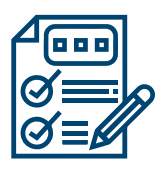

### *AUTOEVALUACIONES*

Se propone diversas autoevaluaciones a lo largo de cada curso o módulo, con la finalidad de que evalúes tu propio aprendizaje.

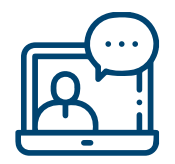

### *WEBINARS*

Tendrás acceso a VIDEOCONFERENCIAS EN VIVO en varias temáticas al mes durante el desarrollo de tu programa, donde podrás asistir a la de tu especialidad o a otra donde desees ampliar tus conocimientos. ¡Solicita tu constancia de participación!

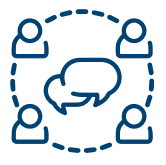

### *FORO*

Actividad donde se promueve el intercambio y reflexión colectiva entre los alumnos y/o el docente sobre uno o varios temas de interés.

*\* Su apertura será habilitada dependiendo si el tema lo amerita o si se cuenta con un mínimo de participantes, incentivando así, la interacción grupal y enriqueciendo la retroalimentación entre los participantes y/o docentes. Dicha programación será informada en su oportunidad por asesoría académica.*

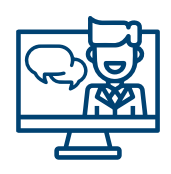

### *CHARLAS MAGISTRALES*

Presentación académica realizada por un experto, donde se expone un tema específico de manera detallada y clara. Los alumnos reciben información profunda y actualizada, ideal para entender conceptos complejos. *(Su apertura será habilitada si se cuenta con un mínimo de participantes matriculados en el programa).* 

Las actividades se deberán de realizar dentro del tiempo que duración del curso, tendrá a disposición las herramientas necesarias para tener un canal aprendizaje al finalizar el curso. Tendrá la posibilidad de comunicarse con ASESORÍA ACADÉMICA a través de mensajería; quienes podrán ponerse en contacto con el docente responsable del tema para absolver consultas y dudas.

*"Las herramientas del campus virtual se utilizan en menor o mayor grado dependiendo del programa* 

*elegido por el alumno. Algunos programas podrán contar con menos herramientas que otras."*

*\* NOTA: Para acceder a todas las ventajas que ofrece nuestro campus virtual, es imprescindible tener: conocimientos básicos del uso de la informática (manejo de los navegadores, correo electrónico, uso de procesadores de texto, impresión de documentos, descarga de documentos, etc.). Así como contar con una buena señal de conexión a la red de Internet y una computadora con características convencionales de memoria y configuración.*

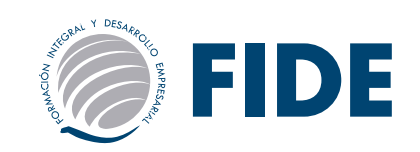

# INDICACIONES GENERALES DEL diplomado

### *PROGRAMA INTENSIVO*

El participante tendrá la posibilidad de estudiar su programa en menos tiempo y cumplir con los objetivos de aprendizaje, el cual no podrá ser inferior al 50% de la duración regular. Para ser apto a su certificación, el participante deberá de cumplir las obligaciones académicas y administrativas, dentro de los plazos establecidos según la duración de su programa.

- Modalidad regular: Tendrá que guiarse del cronograma y realizar las actividades de acuerdo a las fechas establecidas.

- Modalidad Intensiva: El alumno podrá culminar todo el programa si lo desea, en menor tiempo del establecido.

- Programas de 7 meses, mínimo en 4 meses\*.
- Programas de 5 y 6 meses, mínimo en 3 meses\*.
- Programas de 3 y 4 meses, mínimo en 2 meses\*.
- *\* Solo en estos casos NO amerita Cronograma de actividades.*

#### *PROMEDIOS PONDERADOS FINALES (ambas modalidades)*

Los calificativos finales que obtenga en los módulos son sumados para obtener un promedio o índice de rendimiento personal. Al participante se le evalúa de forma continua, la nota final de los módulos, es el resultado obtenido en la práctica calificada.

Esta evaluación continua constituye un 50% de las notas modulares del programa. Cada uno de los módulos se calificará de 0 a 20. Es necesario obtener, una nota mínima aprobatoria de 13.

Es requisito indispensable aprobar todos los módulos y su evaluación final para la obtención de su certificación final. La Evaluación Final equivale el otro 50% de la nota final del programa.

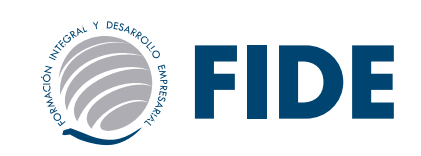

# ACCESO AL INTRANET FIDE

En INTRANET FIDE se publicará las notas solo de las prácticas calificadas y evaluación final, estas se actualizan el día Lunes, por lo tanto al siguiente día usted ya podrá ver sus notas publicadas.

Para ingresar debe dirigirse a la página principal www.fide.edu.pe, en la parte superior de la página encontrará el acceso para INTRANET.

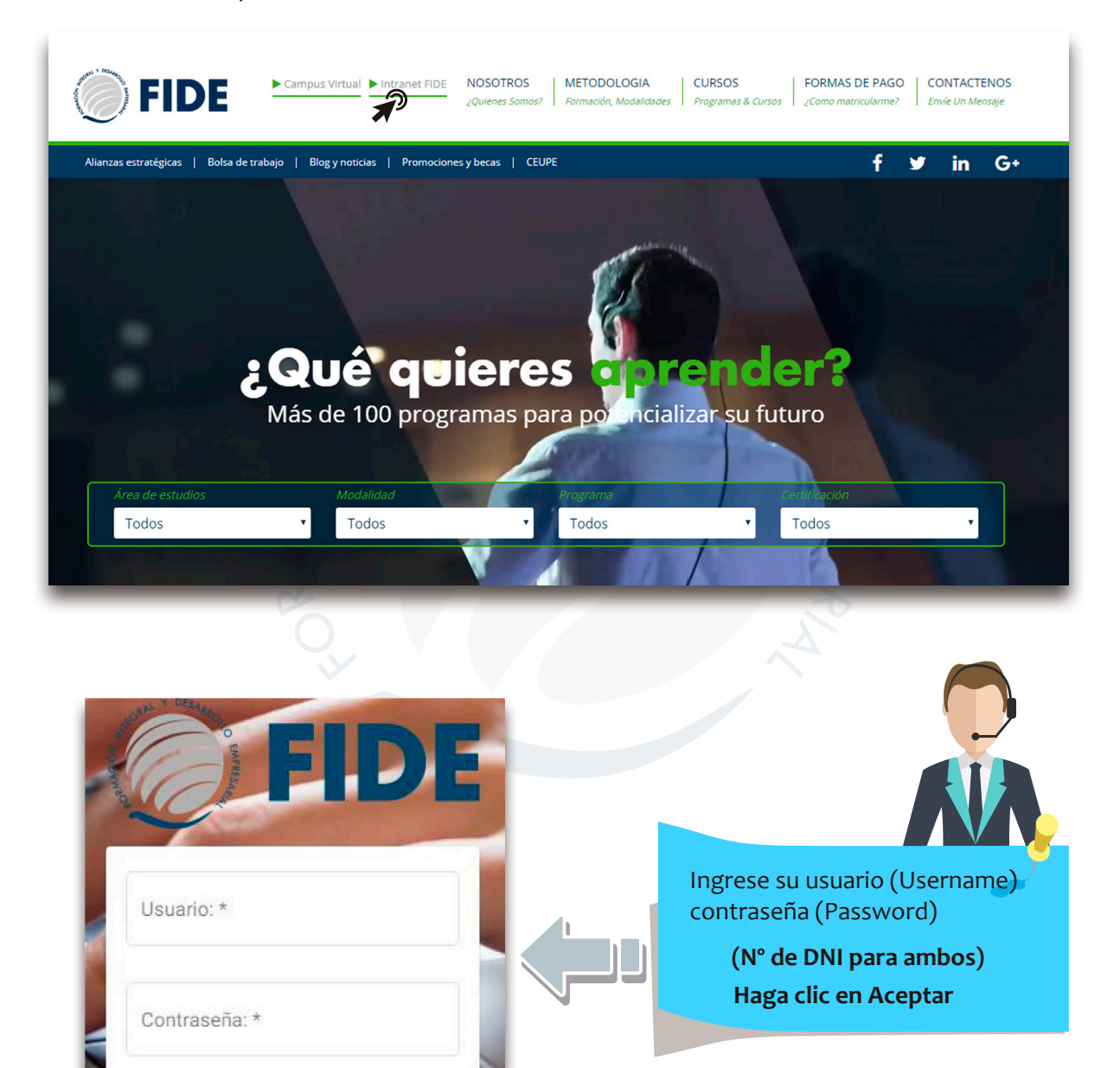

De presentar problema de acceso al intranet, deberá comunicarse con el área de soporte llamando al (01) 500 6133 anexo 1012.

Ingresar >>

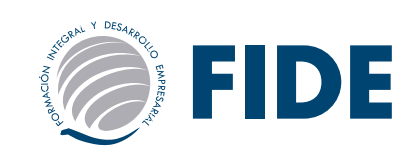

Para ver el promedio final de cada módulo así como también el promedio final del programa, para esto debe seleccionar la sección de *NOTAS.*

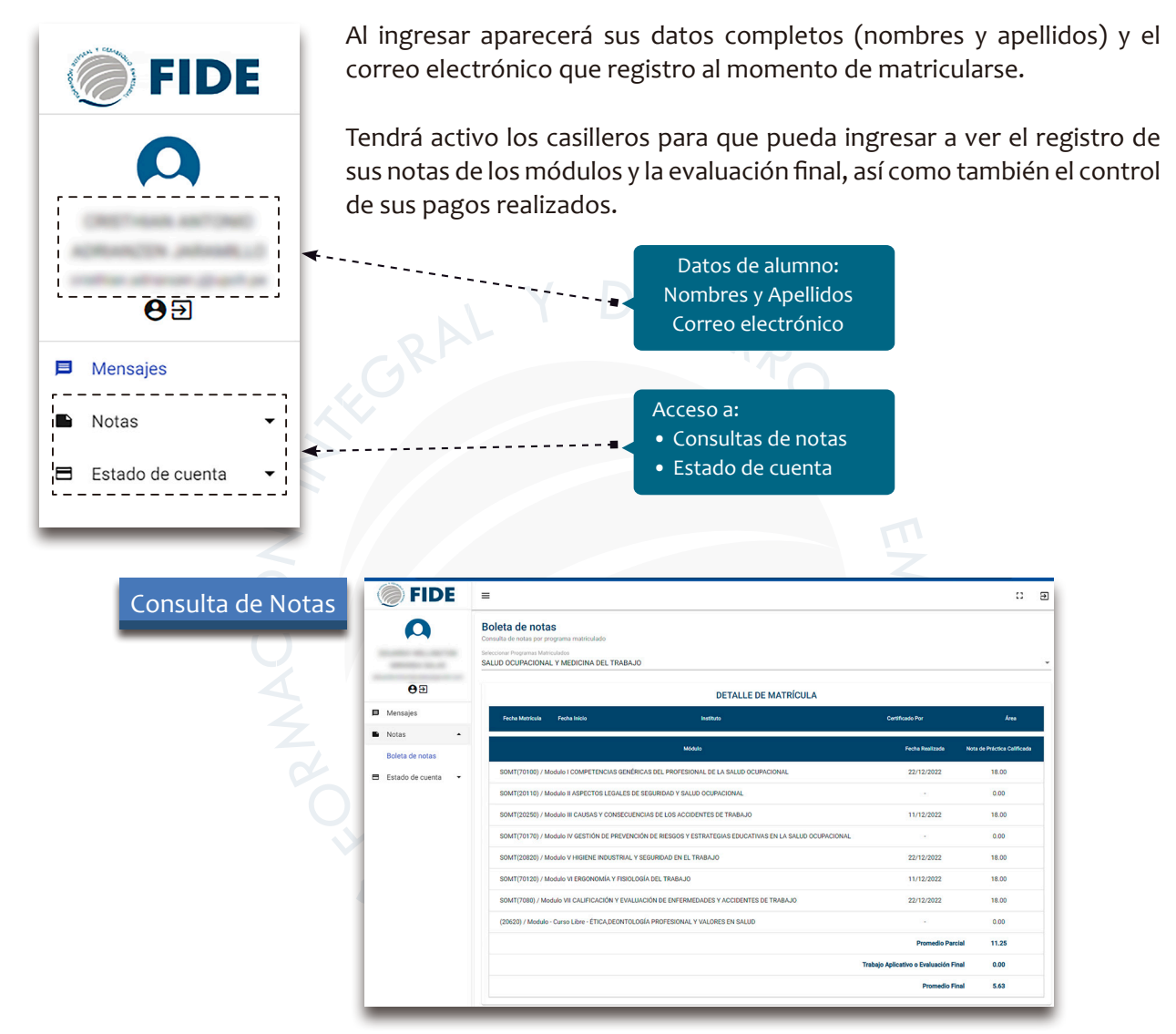

*Podrá consultar las fechas de pago así como también el monto a pagar de cada módulo, para esto debe seleccionar la sección de ESTADO DE CUENTA.*

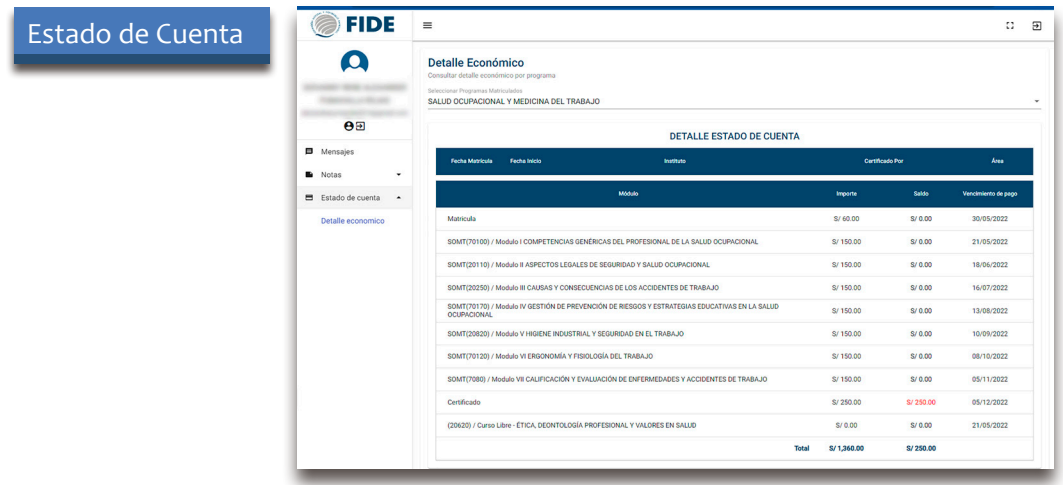

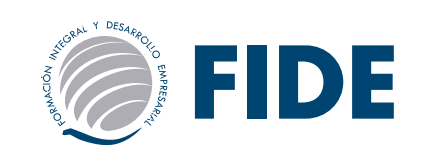

# ACCESO AL CAMPUS VIRTUAL FIDE

Una vez confirmada su matrícula: Le enviaremos a su correo personal un e-mail indicando:

- •Usuario: N° DNI (Documento)
- •Clave: @Fide123456789

El alumno que se matricula antes de la fecha de inicio del programa recibirá el USUARIO y CLAVE *el mismo día del inicio.*

Si el alumno se matricula pasada la fecha de inicio del programa *deberá transcurrir un máximo de 48 horas (02 días hábiles)* para que reciba el USUARIO y CLAVE.

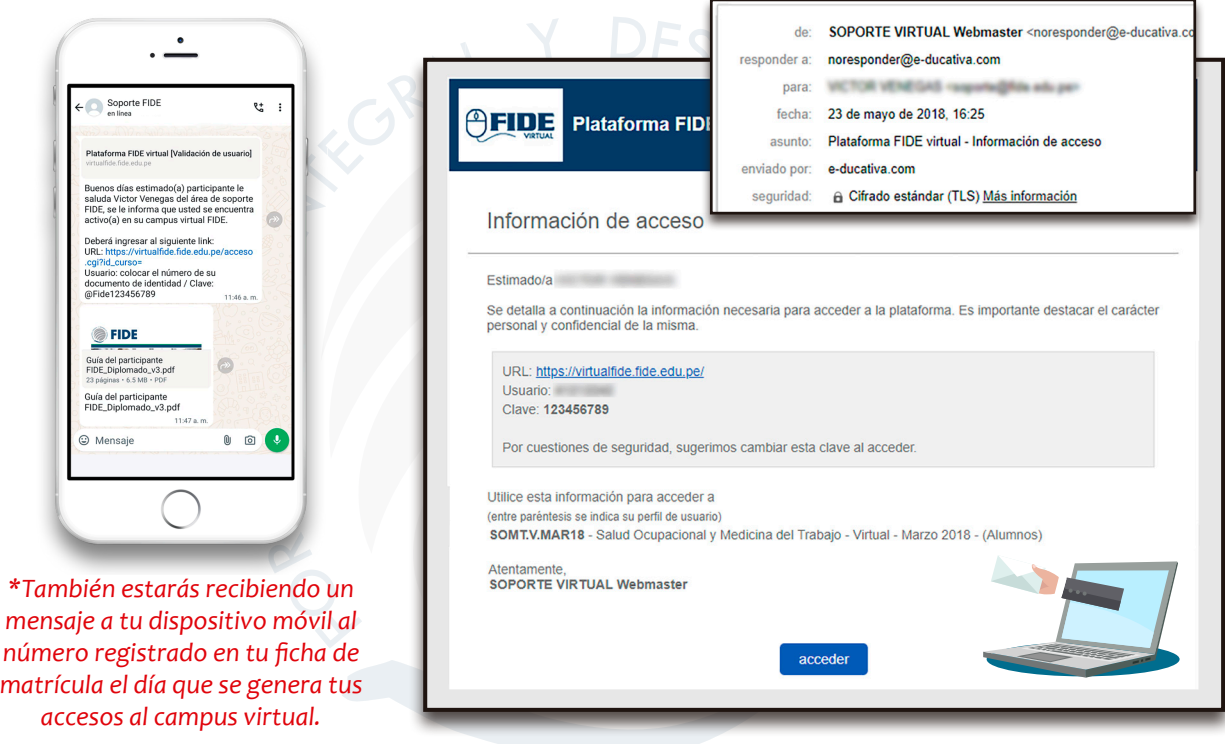

### *TENER EN CUENTA*

- La clave de acceso es personal y sus datos son intransferibles.
- No está permitido que el alumno proporcione la clave y usuario a un tercero, y éste ingrese bajo el nombre del alumno, esto puede ser causal de retiro del programa.
- El área de soporte NO brindará por teléfono ninguna clave o información a personas ajenas o recomendadas. El alumno que lo solicita deberá identificarse con su número de DNI y solicitar una nueva clave, la cual le será enviada al correo electrónico registrado.
- Para solicitar una nueva clave deberá enviar un e-mail a: *soporte@fide.edu.pe* desde su correo personal o también podrá llamar al teléfono: *(01) 500 6133 anexo 1012*

*Horario de Atención Lunes a Viernes: 9:00 a.m. - 6:00 p.m. Sábados: 9:00 a.m. - 1:00 p.m. por whatsapp al +51 913 461 329*

• El área de soporte puede solicitar la clave para el ingreso a la plataforma al alumno, para ayudarlo a resolver los problemas que presenta la plataforma.

solo debe pulsar en *"Conservar Clave"*

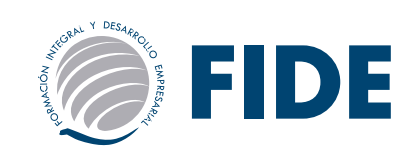

INGRESE a *www.fide.edu.pe* y haga clic en CAMPUS VIRTUAL

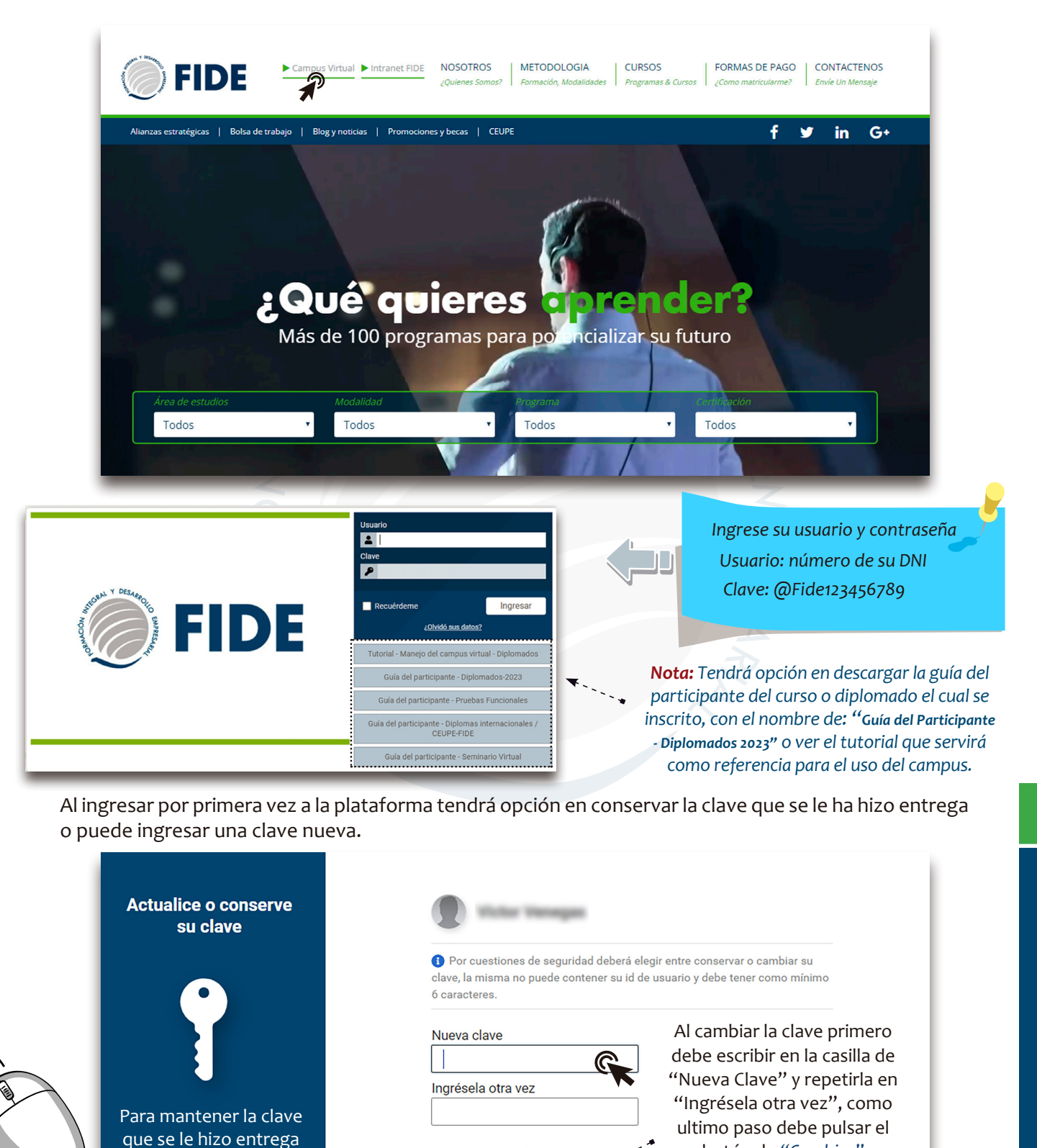

*Si desea restablecer su contraseña debe comunicarse al correo soporte@fide.edu.pe, llamar al fijo (51) 500 6133 anexo 1012 o whatsapp: 913461 329*

Cambiar

Conserval

botón de *"Cambiar"*

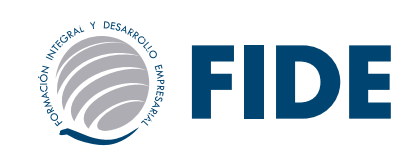

 $* 0 0 3 46 4 0 11$ 

 $\odot$ 

 $\overline{\phantom{a}}$ 

e educativa

<mark>e</mark> ducativa

 $\Box$ 

https://virtualfide.fide.edu.pe/

Usuario Clave

# ACCESO AL CAMPUS VIRTUAL - educativa mobile

Ahora podrás acceder a tu campus desde la aplicación de E-ducativa Mobile, tendrás la opción de continuar trabajando en el campus desde tu dispositivo móvil.

*Descarga para Android*

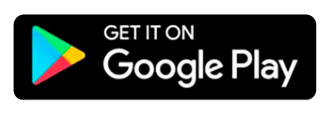

*Requerimientos:*

- Móvil con Android 7.0 o superior.

- Campus educativa al que te conectes en versión 9 o superior.

### *Descarga para iOS*

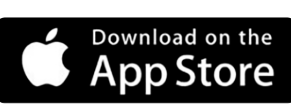

*Requerimientos:*

- iOS 11.2 o posterior. Usando iPhone, iPad o iPod touch.

Que el Campus sea versión 9 o superior.

### **¿Qué se puede hacer con la app?**

- Mantenerte conectado a tu Campus guardando tus datos de usuario y de sesión.
- Recibir notificaciones importantes directamente en tu dispositivo.
- Trabajar con contenidos, cursar, e interactuar con los usuarios de tus aulas, es decir, todas las funcionalidades del Campus que ya conoces.

### **Cómo comenzar en pocos pasos**

- Una vez instalada, abre la aplicación e ingresa la url de tu Campus *https:// virtualfide.fide.edu.pe/*, luego tu usuario y contraseña. Es importante que leas y aceptes la política de privacidad, por ultimo *"Ingresar"*
- Podrás recibir las notificaciones de los sucesos importantes.
- Utiliza las funciones que ya conoces, entrando a tus aulas virtuales y cursar los contenidos desde donde estés.

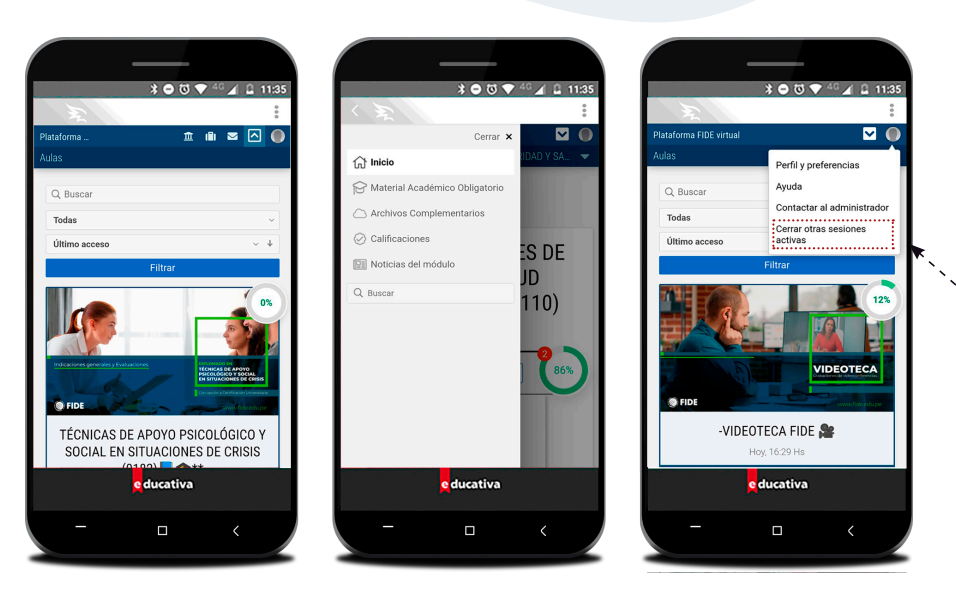

*Al cerrar la sesión desde su dispositivo, también podrá cerrar las sesiones activas en otros dispositivos, en este caso la de su Pc.* 

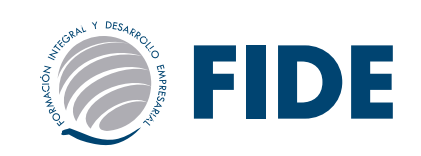

**Utilizar QF** 

e ducativa

 $\blacksquare$ 

# ACCESO AL CAMPUS VIRTUAL - educativa mobile

También podrás acceder a la aplicación de E-ducativa Mobile desde del campus, tendrás la opción de continuar trabajando en el campus desde tu dispositivo móvil.

Para debes seguir los siguientes pasos:

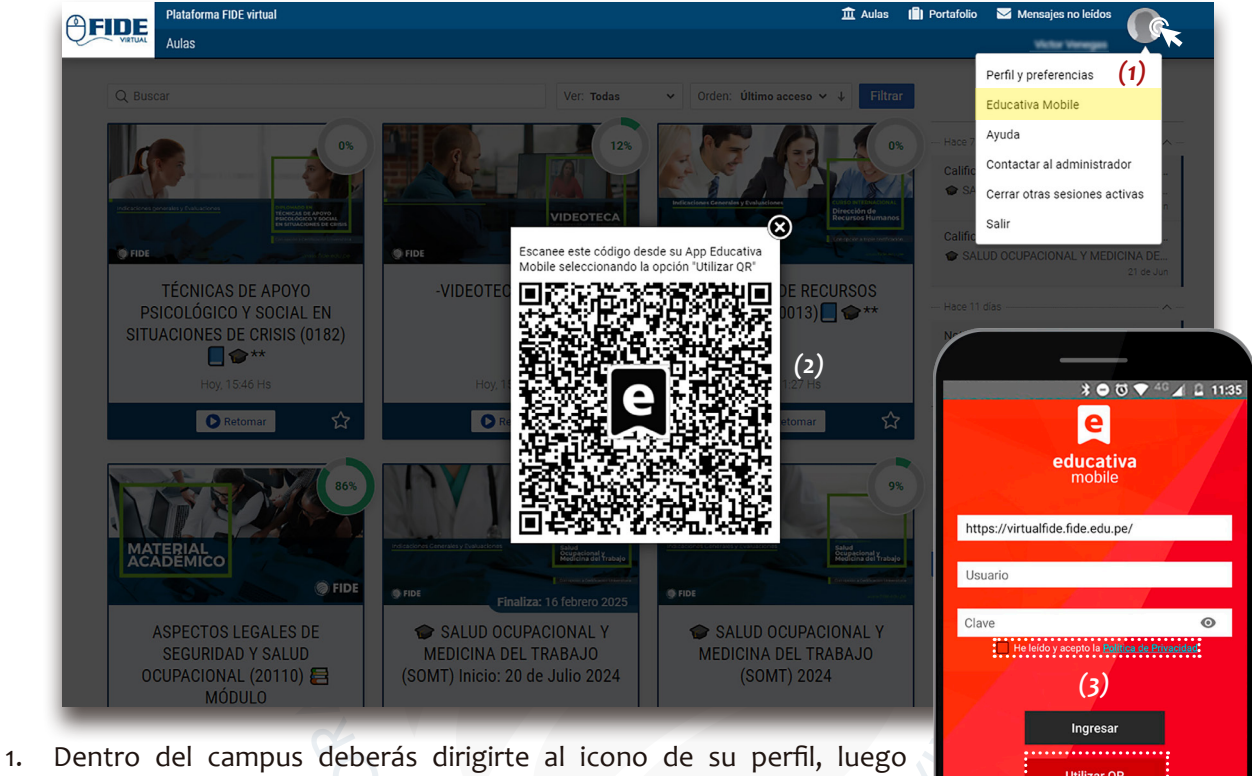

seleccionar "Educativa Mobile".

- 2. Se abrirá el código Qr.
- 3. Una vez descargado el aplicativo de Educativa Mobile en tu dispositivo, deberás aceptar la política de privacidad y seleccionar "Utilizar QR".
- 4. Se abrirá el lector en tu dispositivo con el cual deberás escanear el código QR para que se aperture el campus.

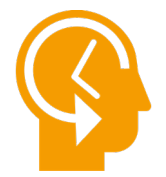

### *\* RECUERDA:*

*Mediante el aplicativo de Educativa Mobile podrás acceder a las diferentes funciones del campus, pero es importante que el desarrollo de las evaluaciones las realices desde tu Pc o laptop, ya que debes contar con una buena señal de internet para evitar algún tipo de interrupción con tu dispositivo.*

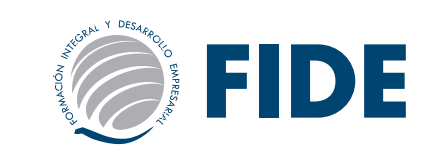

# **VIDEOTECA**

La institución FIDE ha implementado el aula de la VIDEOTECA, en la que el alumno encontrará las grabaciones de los webinars que se realizan durante el mes.

Podrás acceder a los videos durante el tiempo que dura tu diplomado y/o curso, cada tema estarán separadas por área.

Debe tener en cuenta que los videos se estarán subiendo a la plataforma en un plazo máximo de 48 horas (02 días hábiles) pasado la fecha de su grabación.

*Nota:* Para participar en los webinars (en vivo) deberá acceder al link que será enviado por parte del área de asesoría académica a través de un mensaje el cual estará llegando a su correo personal.

> "Lâ y Evaluación 360° Transformando el Desempeño Organizacional" - Hoy Videoconferencia en Vivo - Nueva noticia ("VIDEOTEC & EIDE &#127909-1 Isobie y ACADÉMICA ASESORÍA AFIDE Plataforma FIDE virtua Tema del webinar<br> $\sim$  -  $\rightarrow$   $\rightarrow$ "IA y Evaluación 360°: Transformando el De eño Organizacional ◢ Hoy Videoconferencia en Vivo Descripción del sen<sub>r</sub><br>mensaje .<br>El tema es: "IA y Evaluación 360": Trar cida en los: Expositor, fecha y hora - Docente orario del país donde<br>\*\*\*\*\*\*\*\*\*\*\*\*\*\*\*\*\*\*\*<br>Link del zoom Link de acceso  $\cdots$  Código de  $MDEOTECA FIDE$

*Es importante que al revisar su correo, verifique que el mensaje se encuentre en su bandeja principal o como spam.*

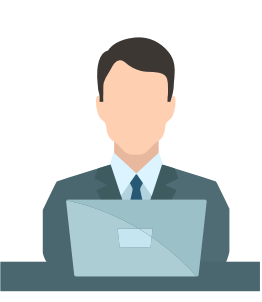

Al ingresar, se le muestra la presentación del aula y algunos puntos que debe leer antes de ingresar a cada uno de los apartados y *tendrá acceso al calendario de programación que se da todos los meses.*

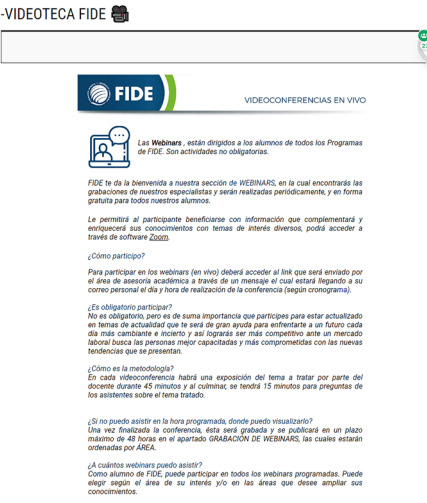

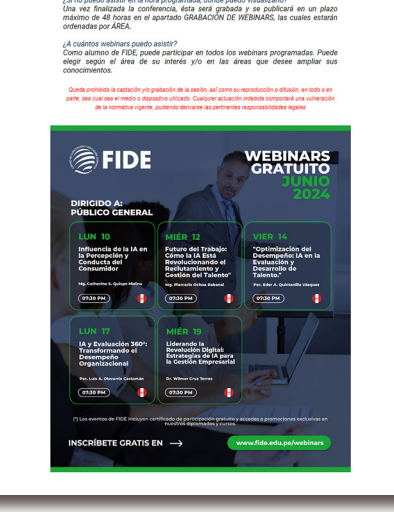

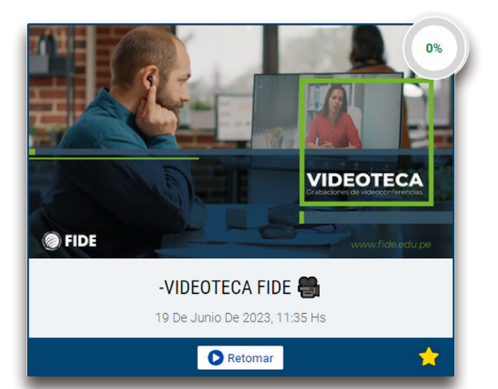

# Guía del Participante

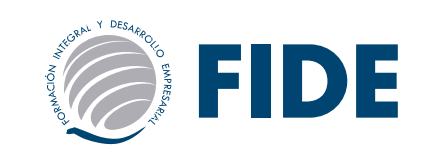

### **VIDEOTECA**

 $\begin{tabular}{c} {\displaystyle{\bigcap}} \hspace{-1.5mm}\textbf{Inicio} \\ \hspace{1.5mm}\textbf{C} \hspace{-1.5mm}\textbf{S} \hspace{-1.5mm}\textbf{S} \hspace{-1.5mm}\textbf{S} \hspace{-1.5mm}\textbf{S} \hspace{-1.5mm}\textbf{S} \hspace{-1.5mm}\textbf{S} \hspace{-1.5mm}\textbf{S} \hspace{-1.5mm}\textbf{S} \hspace{-1.5mm}\textbf{S} \hspace{-1.5mm}\textbf{S} \hspace{-1.5mm}\textbf{S} \hspace{-1.5mm}\textbf{S} \hspace{-1.$ Grabación de videoconferencias - Área Ingeniería  $\boxed{\smash{\bigcirc}}$  Mail Interno ÁREA Q Buscar ÁREA INGENIERÍA  $\sqrt{0}$ **INGENIERÍA**  $\overbrace{\cdots}$ AREA SALUD  $\boxed{0\%}$ **LÁREA EMPRESARIAL**  $\bullet$  $0\%$ Nota: De tener problemas para ampliar el video, deben pulsar encima del "Nombre del video  $\frac{1}{100}$ AREA DERECHO  $\bullet$ trial en minería - Estrateg<mark>ía.</mark><br>10 laboral seguro 11-09-2<mark>0</mark> AREA PSICOLOGÍA  $\frac{1}{100}$ Ó acto y medidas preventivas.<br>Intes laborales. 20-09-2023 **LÁREA EDUCACIÓN**  $\bullet$  $0\%$ リーー AREA ENFERMERÍA  $\frac{1}{\sqrt{2}}$ O ÁREA GESTIÓN PÚBLICA  $\rightarrow$  $\rightarrow$  $\overline{\bullet}$ ⊜ *Recordar:* **IMPORTANTE** *• Ingresar al apartado de "Grabación de Webinars" • Seleccionar el área de los videos que desea ver y con*  Íæ .<br>ಇ *el mouse pulsar en "Grabación de videoconferencias - Área ingeniería".*

ÁREA INGER

- *• Para poder ampliar el video, en algunos de ellos deberá pulsar encima del nombre de cada uno de ellos y pasada esta acción se le abrirá una ventana en la que podrá ver e video.*
- $Q \otimes$ Íæ  $\odot$

**HIGIENE INDUSTRIAL EN MINERÍA -**ESTRATEGIAS PARA EL ENTORNO LABORAL SEGURO - 11-09-2023

### *Para ingresar a las grabaciones de los webinars debe seguir los siguientes pasos:*

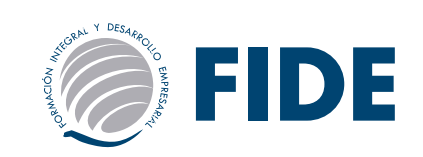

# campus VIRTUAl - módulos

Al ingresar al campus encontrará el aula principal el cual estará señalado con el nombre del curso que se ha inscrito, por ejemplo: *SALUD OCUPACIONAL Y MEDICINA DEL TRABAJO (SOMT) Inicio: (Fecha de inicio del diplomado)*

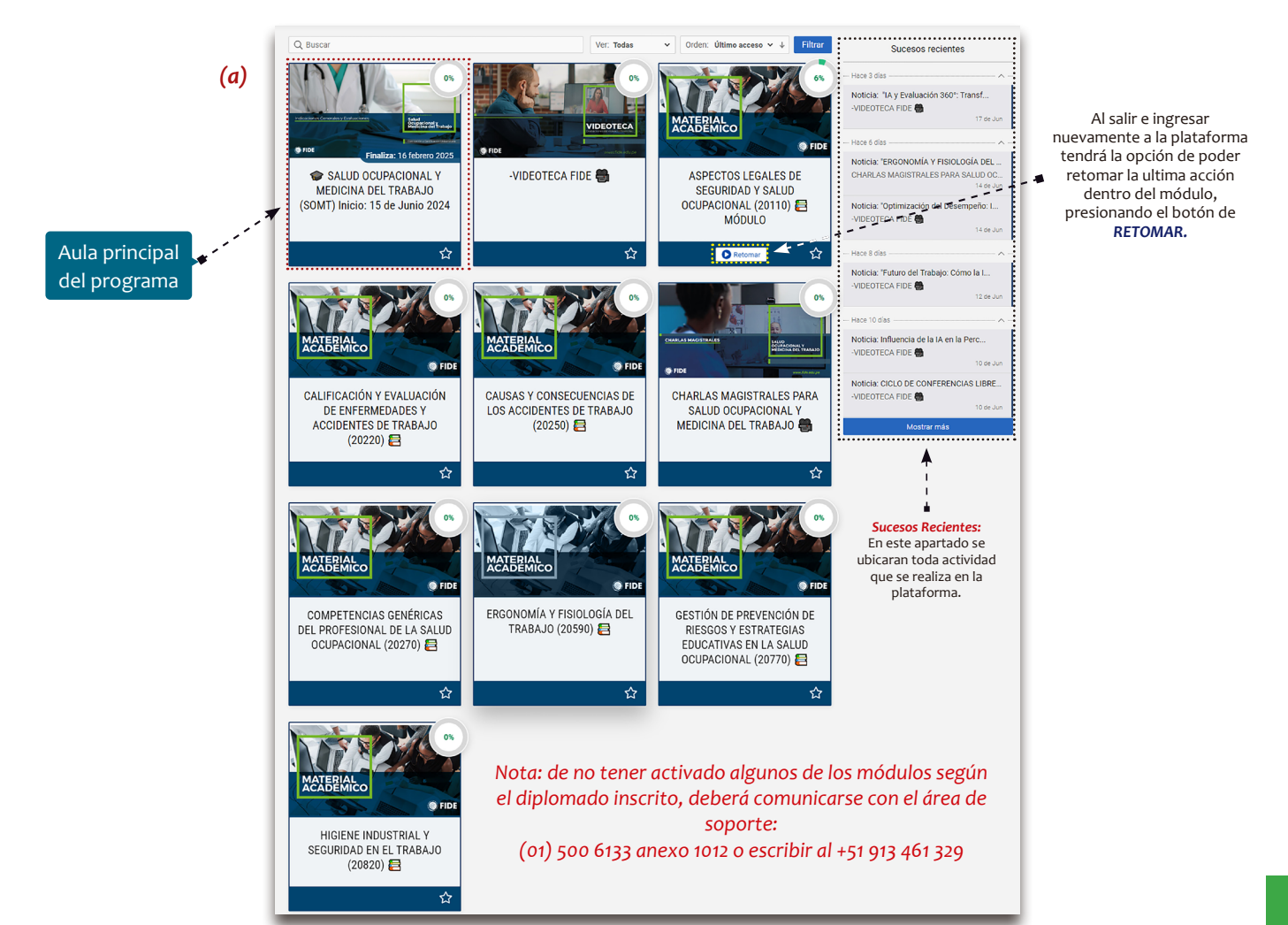

- *• Al ingresar a la plataforma encontrará los módulos de manera independiente, cada uno señalado con el nombre asignado según el diplomado el cual se ha inscrito. (a).*
- *• Además de ello, encontrará el aula principal el cual tiene asignado el nombre del curso o diplomado, fecha, mes y año de inicio (b).*
- *• Los módulos serán activados en la plataforma de acuerdo a los pagos que haya realizado.*
- *• En el caso de haber realizado pago total, se le activarán todos los módulos desde el inicio del programa.*
- *• Es importante revisar que tengan activado esta aula, ya que en ella se encuentran las prácticas calificadas y evaluación final, las notas que obtengan se promediaran y se considerarán para la emisión de su certificado.*

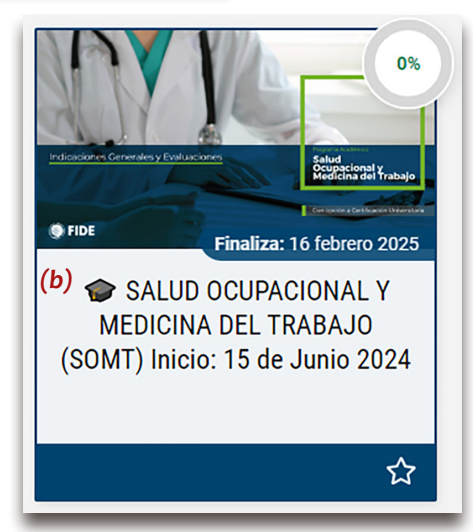

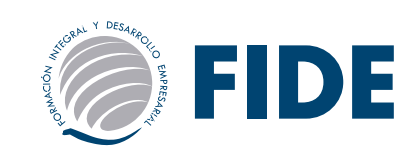

### Indicaciones generales - AULA PRINCIPAL

Las indicaciones generales sirve para que el alumno conozca sobre nuestra metodología de estudio, normas e indicaciones para el desarrollo de sus actividades y lo que el curso le brindará como instrumento para afrontar con responsabilidad su formación profesional o en el ámbito personal.

*\*Nota: Es importante darse un tiempo para leer estos puntos.*

Al ingresar a la *"ventana"* o *"aula"* SALUD OCUPACIONAL Y MEDICINA DEL TRABAJO (SOMT) Inicio: 15 principal del diplomado, se mostrará de Junio 2024 la presentación del diplomado y Comenzar  $0%$ podrá descargar el cronograma de actividades. **EIDE** SALUD OCUPACIONAL Y MEDICINA DEL TRABAJO  $\widehat{\mathbb{H}}$  Inicio  $\Box$  Indicaciones Generales  $\widehat{\mathbb{R}}$  Módulos $\blacksquare$  Evaluaciones  $\triangle$  $\oslash$  Calificaciones **893** Contactos  $\Box$  Mail Interno **CO** Encuestas Noticias del módulo  $\mathcal{Q}_l$  Foros *Pulsando en*   $Q$  Busc *este icono podrá*  **DESCARGA AOU** *descargar el cronograma* Menú de apartados para el uso s de las prácticas y evalución final se re *Pulsando aquí*  Para acceder al intranet colocar: USUARIO: Nº DNI / CONTRASEÑA: Nº DNI *podrá tener acceso*  del campus. *al intranet*

En el apartado de "indicaciones Generales" tendrás la posibilidad de leer la información general para despejar algunas dudas sobre el plan de estudio, cierre de actividades, metodología, y otros puntos .

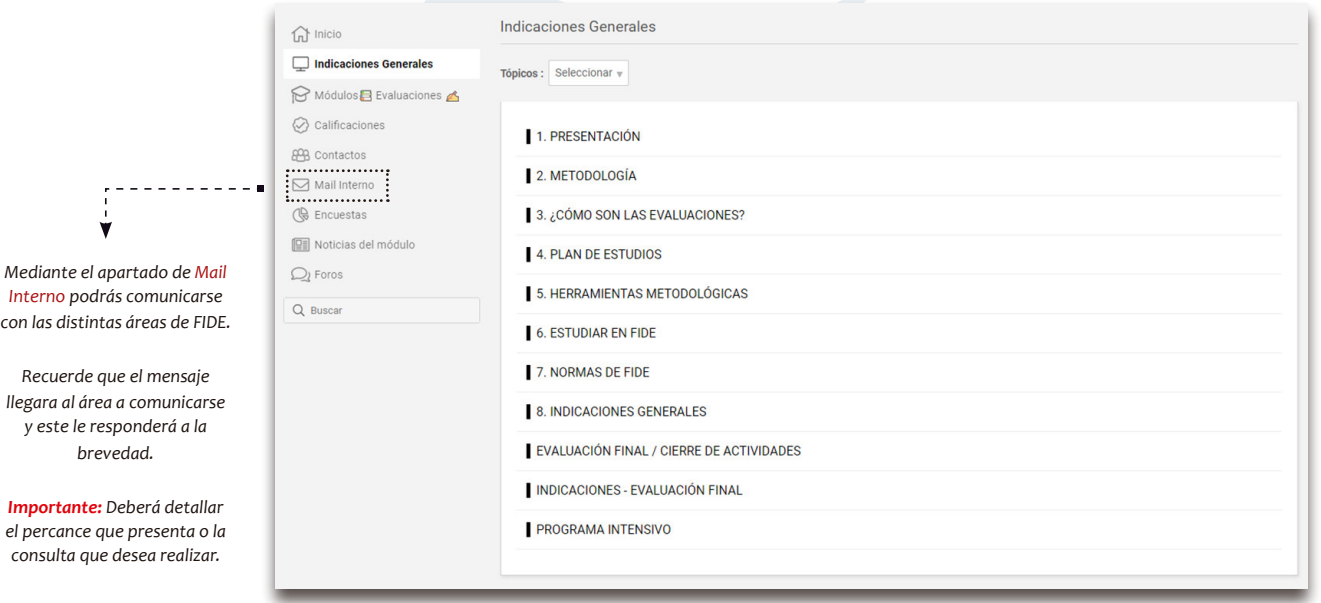

*\*Nota: De tener alguna consulta sobre estos puntos, puede comunicarse con el área de asistencia académica llamando al (01) 500 6133 anexo 1007 o escribir al +51 913 314 667* 

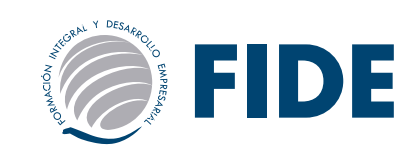

### Módulos y evaluaciones - AULA PRINCIPAL

En el apartado de "Módulos y Evaluaciones" de la ventana y/o aula principal, encontrarás el acceso a los módulos, las prácticas calificadas, encuestas y el orden en el que encuentra cada módulo del diplomado.

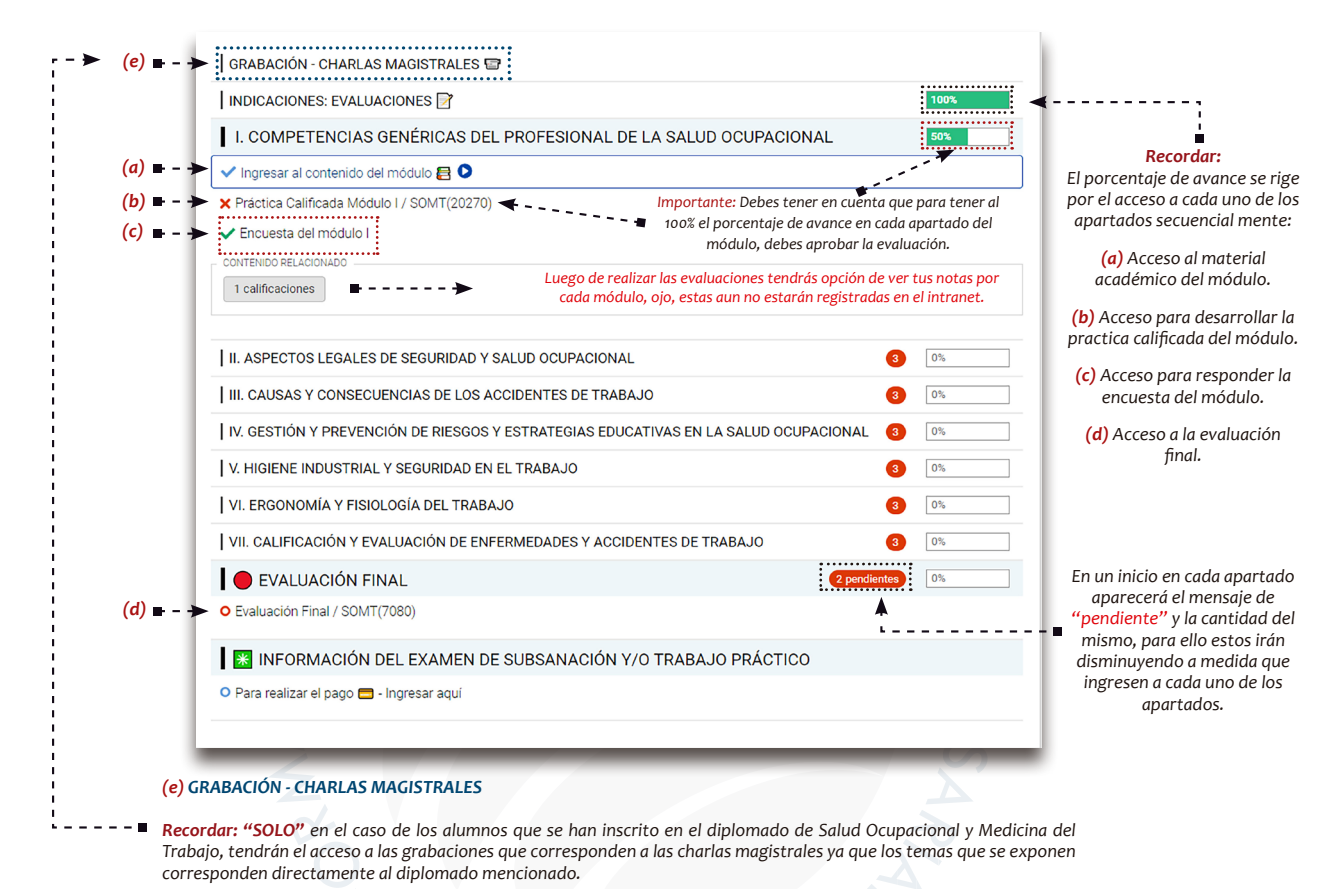

### **Para ingresar al material del módulo desde la ventana o aula principal debe seguir los siguientes pasos**:

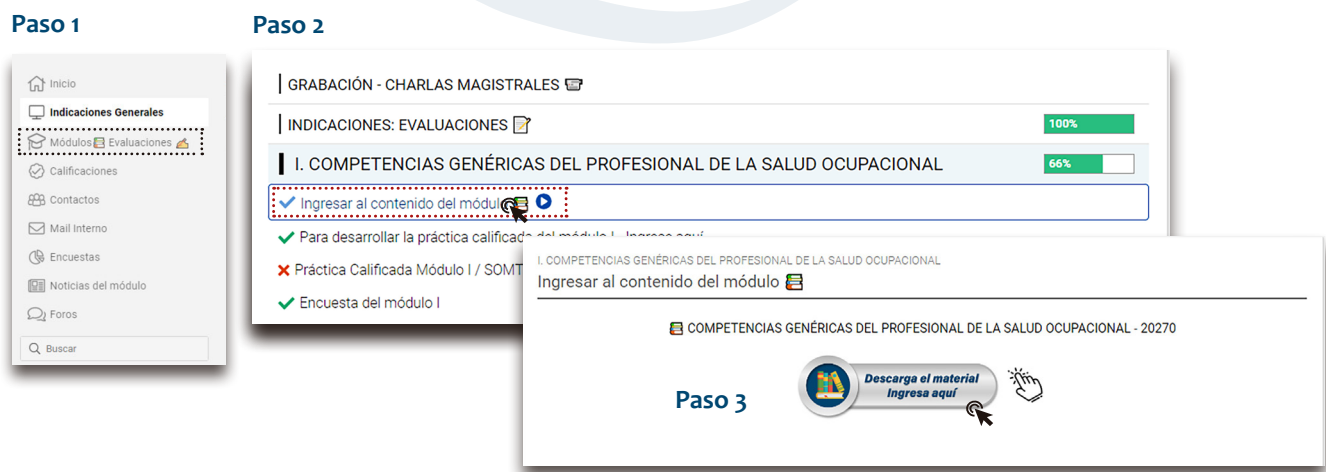

*NOTA: al realizar el ultimo paso se le abrirá la ventana del módulo*

*Paso 1: Ingresar a "Módulos / Evaluaciones".*

*Paso 2: Seleccionar el módulo a estudiar e ingresar en "Ingresar al contenido del módulo"*

*Paso 3: Por ultimo con el cursor del mouse pulsar encima del icono "Descarga el material".* 

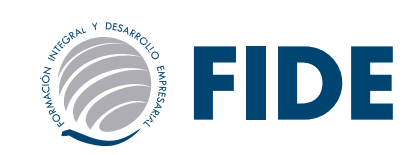

Retomar

### CONTENIDO DEL módulo

Al ingresar a la *"ventana"* o *"aula"* del módulo, se mostrará la presentación del diplomado y el menú para acceder a los apartados.

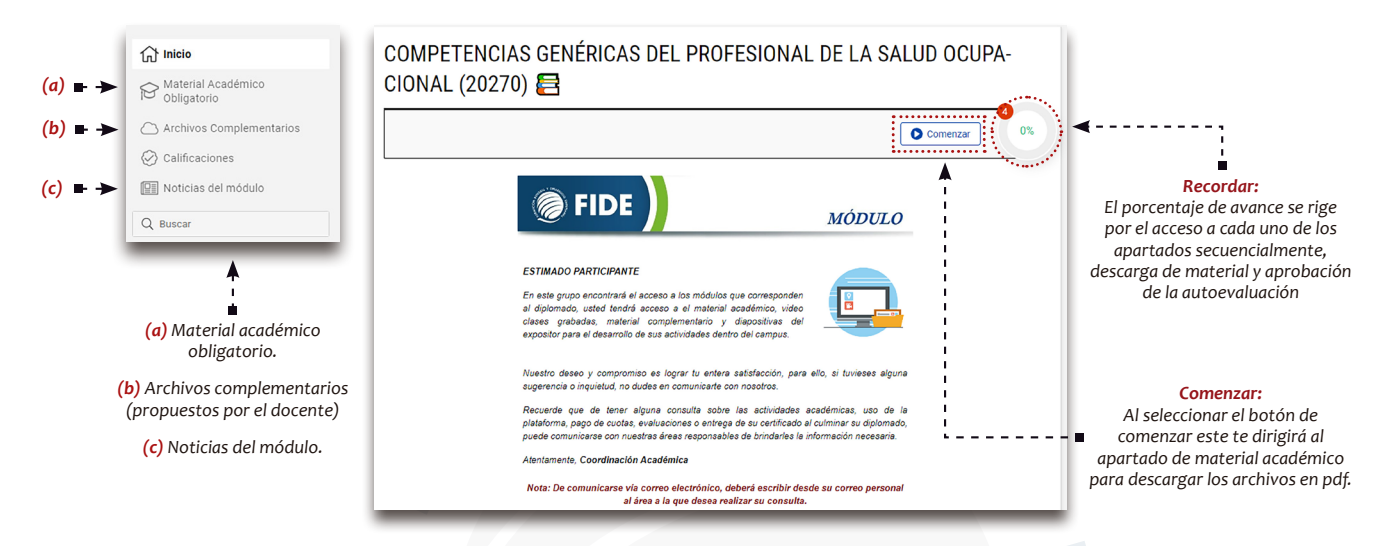

Al salir de la *"ventana"* o *"aula"* del módulo y nuevamente ingresar, tendrá la opción de poder "*Retomar"* la ultima acción que realizaste dentro del módulo.

### *MATERIAL ACADÉMICO*

Para empezar a descargar y ver el material académico, debe seguir los siguientes pasos:

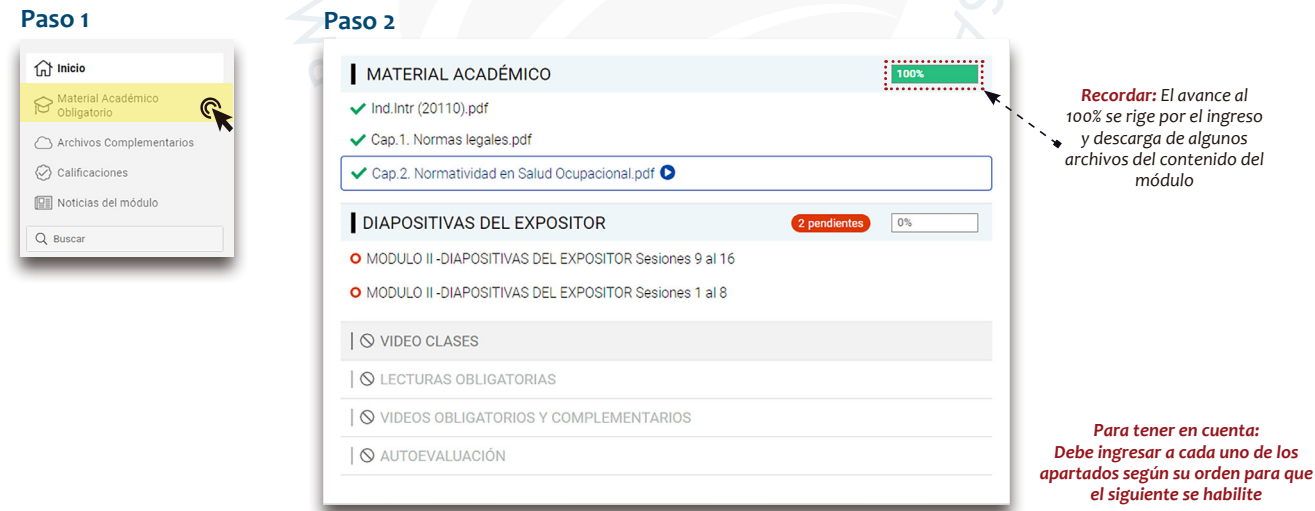

Tendrás acceso al contenido del módulo donde podrás descargar el material académico, en algunos casos acceso a los audios con el contenido a escuchar, diapositivas del expositor, video clases grabadas previamente por el docente, lecturas obligatorias, videos obligatorios / complementarios y la autoevaluación.

Dichos materiales debe ser *descargados\** de manera consecutiva, en el caso de los archivos en PDF tendrán opción desargarlo pulsando el botón de descarga:

Si deseen avanzar sin descargar los archivos podrán presionar el botón siguiente:

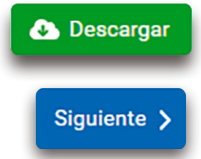

# Guía del Participante

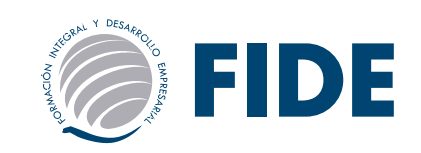

### **VIDEOCLASES**

- Al ingresar a las videoclases, algunas de ellas las podrás activar en pantalla completa utilizando el siguiente botón
- Solo en algunos casos deberás *pulsar encima del nombre de cada uno de ellos y pasada esta acción se le abrirá una ventana en la que podrá ver e video en pantalla completa.*

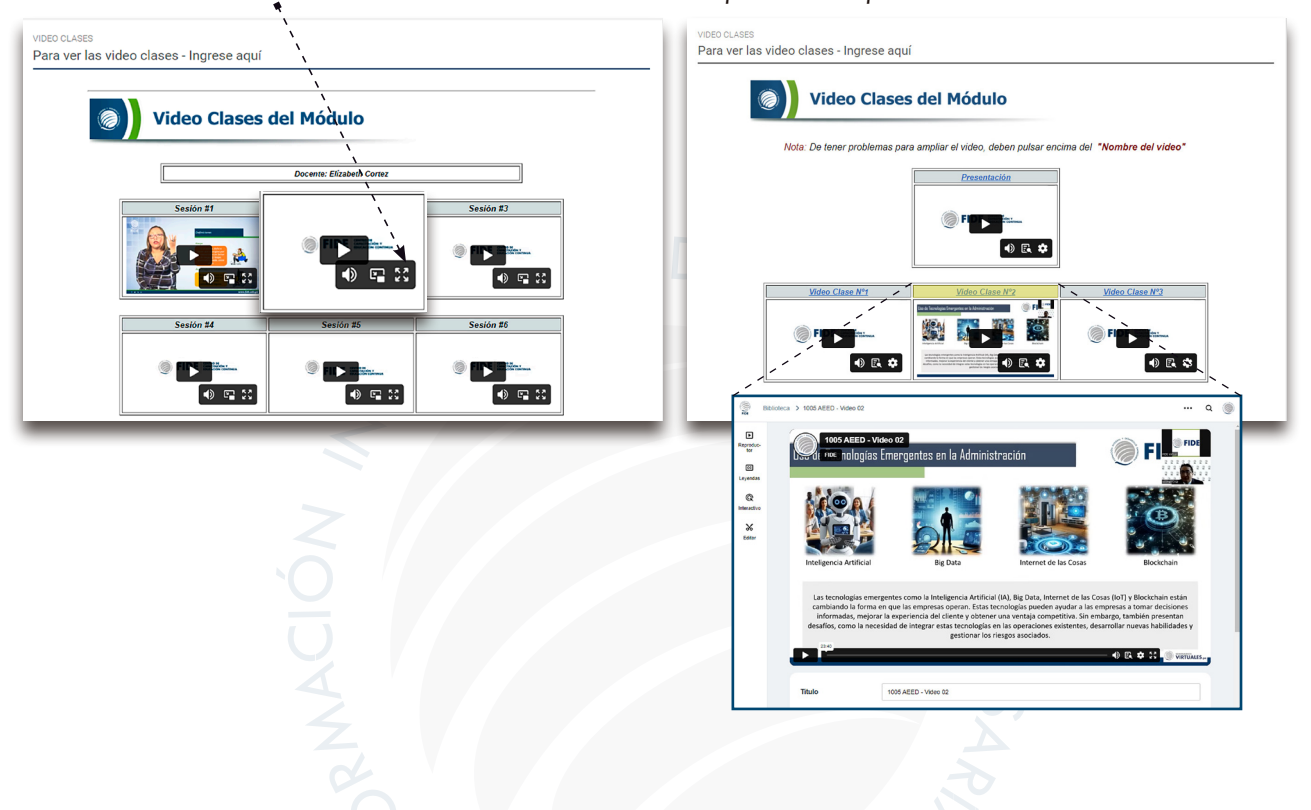

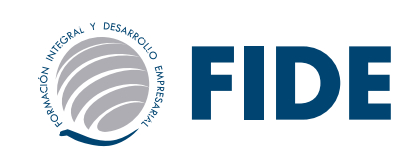

### Autoevaluación del módulo

Es importante el desarrollo de la *autoevaluación* ya que esto ayuda al alumno a medir su conocimiento dentro del módulo, este le arrojará una nota pero esta "*NO ES CALIFICADA"*, quiere decir, no afectará al promedio del final del módulo para ello deberá realizar la practica calificada que se encuentra en la *"ventana o aula"* principal.

Tener en cuenta que el tiempo de duración es de 60 minutos, cuenta con 01 sola oportunidad para su desarrollo, en caso apruebe o desapruebe tendrás la opción de ver las respuestas correctas e incorrectas.

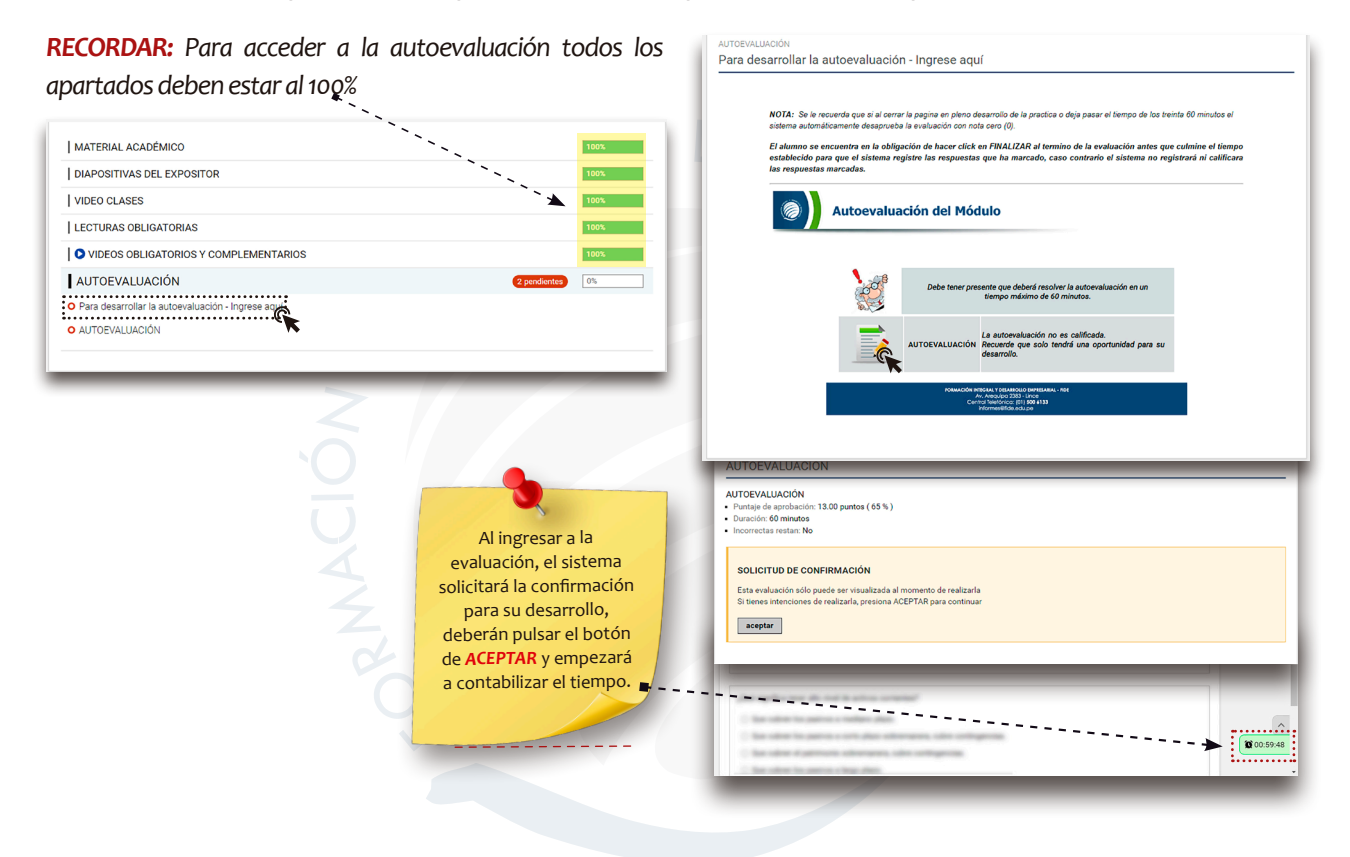

Una vez que el alumno termine de marcar todas las respuestas se encuentra en la obligación de pulsar el botón de *FINALIZAR EVALUACIÓN* antes que culmine el tiempo, caso contrario el sistema *NO* registrará ni calificará las respuestas marcadas.

*práctica calificada y desaprueba la evaluación.*

*RECORDAR:solo debe pulsar el botón de FINALIZAR, si en caso pulsa los botones de Anterior o Siguiente no podrá retomar el desarrollo de la* 

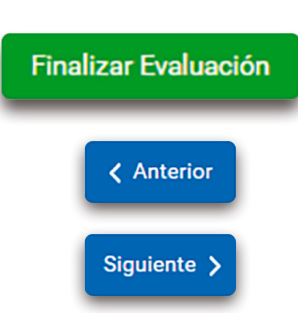

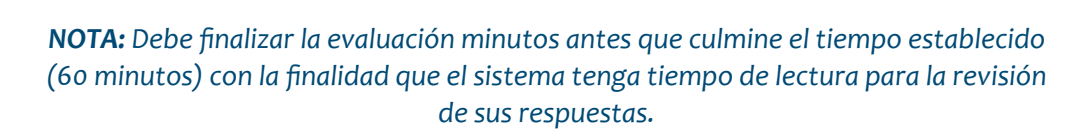

*Nota: Si tiene algún inconveniente para acceder a la evaluación debe comunicarse al correo de: soporte@fide.edu.pe o escribir al WhatsApp 913 461 329*

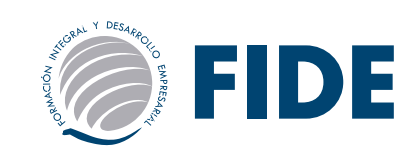

### práctica calificada - aula principal

Es importante que antes de ingresar al aula principal a rendir las evaluaciones del diplomado (prácticas calificadas / evaluación final) primero debe revisar el material de estudio de cada módulo, en el caso de adelantarse sin la revisión respectiva y desaprobar, tendrá que subsanar la evaluación.

En el caso de las prácticas calificadas, la calificación que obtenga corresponderá a la nota final del módulo. La Evaluación Final corresponde a la última actividad del programa, dicha prueba contiene 20 preguntas extraídas aleatoriamente de todos sus módulos y equivale al 50% del promedio final de su programa inscrito, en ambos casos (prácticas calificadas / evaluación final) deberá realizar las evaluaciones dentro del tiempo que dure su curso, tema modular y/o programa.

Las evaluaciones duran 60 minutos, cabe señalar que pasada la fecha de cierre no tendrá opción de ingresar a la ventana o aula principal, si tiene alguna actividad pendiente deberá comunicarse con el área de asistente académico para que le brinde información al respecto.

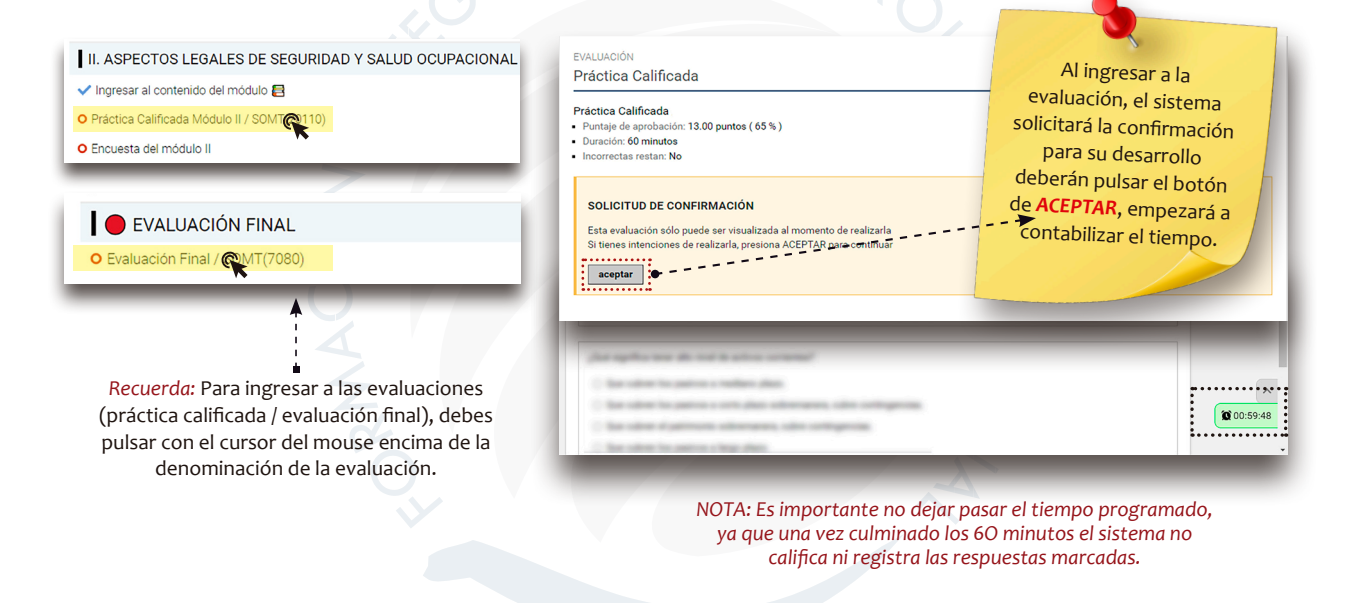

Una vez que el alumno termine de marcar todas las respuestas, se encuentra en la obligación de pulsar el botón de *FINALIZAR EVALUACIÓN* antes que culmine el tiempo establecido para que el sistema registre las respuestas que ha marcado, caso contrario el sistema *NO* registrará ni calificará las respuestas marcadas.

*RECORDAR:solo debe pulsar el botón de FINALIZAR, si en caso pulsa los botones de Anterior o Siguiente el sistema no registra ni califica sus evaluaciones y no podrá retomar el desarrollo* 

**Finalizar Evaluación < Anterior** Siguiente >

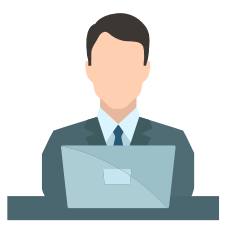

*de la evaluación.*

En caso desapruebe el sistema le genera una oportunidad con la misma cantidad de tiempo, deberá pulsar en *INTENTAR NUEVAMENTE*, luego de ello debe pulsar *ACEPTAR* para empezar con el desarrollo de la 2da oportunidad.

La evaluación fue mal realizada y puede rehacerse | Intentar nuevamen

*En el caso de obtener nota menor a 13 el sistema le genera otra oportunidad, de haber desaprobado en el segundo intento debe comunicarse con el área de evaluaciones. Si tiene algún inconveniente para acceder a la evaluación debe comunicarse al correo de: soporte@fide.edu.pe o escribir al WhatsApp 913 461 329*

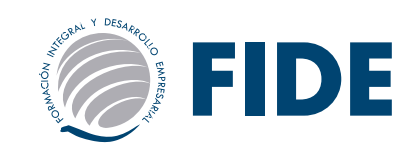

### INDICACIONES GENERALES DEL programa

### *Estimado participante:*

Es importante leer la presente Indicación para el buen desarrollo de sus actividades académicas.

Cada módulo tiene: 01 AUTOEVALUACIÓN-AE (No calificada), 01 PRÁCTICA CALIFICADA-PC; y luego al finalizar la totalidad de sus módulos encontrará 01 EVALUACIÓN FINAL-EF. Para que se active cada carpeta en el Campus Virtual FIDE, deberá obligatoriamente abrir, leer y estudiar todas las carpetas que se encuentran en cada módulo de estudio. Inclusive deberá realizar las encuestas por cada módulo.

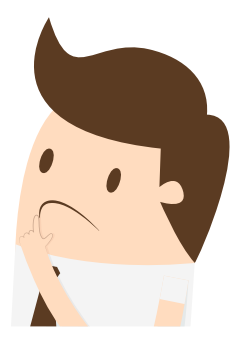

### *INDICACIONES:*

- Las preguntas de la Autoevaluación, Prácticas Calificadas y Evaluación Final SERÁN EN GRAN PORCENTAJE DEL manual auto instructivo (MÓDULO), también OCASIONALMENTE vendrán preguntas de otras fuentes de estudios (videos, lecturas, links, bibliografía sugerida, etc.).
- Tiempo de cada actividad evaluativa: 60 minutos.
- La nota mínima aprobatoria en todos los casos de evaluaciones será: 13.
- La autoevaluación es un examen NO calificado, que le permite al alumno prepararse para la práctica calificada.
- La NOTA del MÓDULO, corresponderá exclusivamente de su Práctica Calificada-PC.
- Todos los módulos y la evaluación final deben ser APROBADOS. De lo contrario, no se podrá gestionar el certificado.
- En los casos de desaprobar en las dos oportunidades de las Prácticas Calificadas y Evaluación Final, deberán subsanar la evaluación.
- Las prácticas calificadas y la evaluación final son obligatorias y deberán ser desarrolladas en el transcurso de todo su programa.
- Las NOTAS desaprobadas NO interrumpen la secuencia de los módulos siguientes.
- Toda NOTA se visualiza en forma inmediata en el Campus Virtual FIDE Y DE MANERA SEMANAL SUBIDAS A NUESTRA INTRANET FIDE.
- Si tiene problemas de acceso al campus virtual deberá comunicarse con el Área de Soporte: soporte@fide.edu.pe

### *CONTINUIDAD CON EL SERVICIO EDUCATIVO*

El estudiante asume el compromiso de pagar las pensiones y derecho de certificación final dentro de los plazos establecidos. La NO participación del programa no supone el reembolso del dinero abonado.

Las activaciones de los módulos mensuales se realizarán con pago anticipado. En caso, que el alumno tenga tres meses de retraso en sus mensualidades y no justificarlo, FIDE se reserva el derecho de cancelar el compromiso y/o ficha de suscripción a su programa sin lugar a reclamo de dinero.

*Si tiene problemas de acceso TANTO A INTRANET COMO al campus virtual deberá comunicarse con el Área de Soporte: soporte@fide.edu.pe*

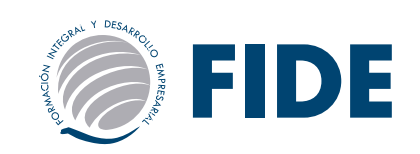

### INDICACIONES GENERALES DEL programa

### *PRÁCTICAS CALIFICADAS PARA CADA MÓDULO (PC)*

El participante tendrá que desarrollar una PRÁCTICA CALIFICADA-PC por módulo de manera individual. Una vez que estén marcadas las opciones de respuesta a todas las preguntas, debe presionar el botón de FINALIZAR y automáticamente el sistema le dará su nota. El tiempo para realizar cada práctica calificada será de 60 minutos.

Si su nota en la 1ra. oportunidad de su práctica calificada es menor a 13, el sistema le brindará una 2da. oportunidad para realizar nuevamente la prueba. La nota aprobatoria mínima es 13.

### *EVALUACIÓN FINAL (EF)*

Después de realizar/aprobar todos sus módulos tendrá que resolver su EVALUACIÓN FINAL-EF, nota que equivale el 50% de todo su programa (20 preguntas extraídas aleatoriamente de todos sus módulos). En caso de que obtenga nota desaprobatoria en la 1ra. oportunidad, el sistema le dará una 2da. oportunidad para realizarla nuevamente. La nota aprobatoria mínima es 13.

En ambas evaluaciones (práctica calificada y evaluación final) si desaprueba la segunda oportunidad, tendrá que realizar un examen de subsanación-spc que consiste en habilitar solo una vez más la evaluación (*costo por derecho de subsanación: s/ 30.00*). Para ello, debe realizar el pago correspondiente y enviar el voucher al correo de tramitesyrecaudacion@fide.Edu.Pe indicando sus datos completos y la evaluación a subsanar, esta se le habilitará en un plazo máximo de 48 horas (DÍAS HÁBILES) de confirmado el pago.

### *TRABAJOS PRÁCTICOS / MONOGRAFÍA FINAL*

Los trabajos prácticos son propuestas de examen que se realizan de manera escrita, que sólo está dirigida a aquellos alumnos que hayan desaprobado el examen de SUBSANACIÓN (SPC) de los módulos, proceso que tiene un costo de S/ 30.00.

La monografía final sólo la realizarán aquellos alumnos que hayan desaprobado el examen de Subsanación de Evaluación Final (SEF). Este proceso tiene un costo de S/ 30.00. El voucher debe ser enviado al correo tramitesyrecaudación@fide.edu.pe indicando sus datos completos y el concepto de pago.

El área de Evaluaciones le hará llegar por correo electrónico las indicaciones de dicha actividad dentro de las próximas 48 horas una vez confirmado el pago por el área de Cobranzas. Tendrá que enviar el desarrollo de los archivos dentro según el plazo indicado por el área de evaluaciones. Cualquier OTRA información debe SOLICITARLO al correo de asesoriaacademica@fide.edu.pe.

Recuerde que en ambos casos la nota no será mayor a 15.

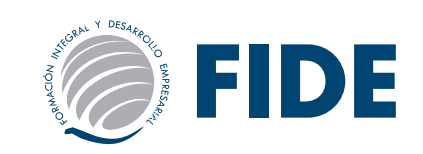

### FINALIZACIÓN DEL diplomado

Culminado el periodo de su programa, se realizará el cierre de accesos respectivo. La fecha de cierre del programa lo encontrará en su Cronograma de Actividades.

En caso que el participante no completó sus actividades académicas al cierre del programa, podrá solicitar una ampliación de tiempo a través de la modalidad de REINCORPORACIÓN y así poder cumplir dichas actividades no realizadas. Para ello deberá estar vigente su programa inscrito y el convenio suscrito de FIDE con la institución académica para efectos de certificación.

Si durante el período de tiempo extemporáneo otorgado (periodo de reincorporación), ocurriesen cambios en el plan de estudios de su programa, el solicitante deberá acogerse al nuevo plan de estudios, mediante el procedimiento de EQUIVALENCIA.

La solicitud de reincorporación debe realizarse únicamente vía correo electrónico de: *tramitesyrecaudacion@fide.edu.pe* dentro de los 06 meses posteriores al cierre del programa inscrito. Dicha área, previa evaluación, confirmará la aceptación correspondiente dentro de los tres días siguientes de presentada su solicitud.

El participante que no culminó las actividades académicas ni optó por la reincorporación al programa matriculado podrá solicitar de manera gratuita una CONSTANCIA de inscripción expedida por las autoridades responsables del área académica de FIDE, donde se detalla las calificaciones que obtuvo hasta el cierre de su programa. En este caso NO habrá lugar a reclamo del certificado y/o devoluciones económicas por parte de FIDE.

Para ser apto a la certificación, el participante deberá de cumplir las obligaciones académicas y administrativas, dentro de los plazos establecidos según la duración de su programa. Una vez visualizadas y aprobadas todas sus notas en INTRANET incluyendo su nota de EVALUACIÓN FINAL, deberá esperar un tiempo aproximado de 60 días para la entrega de la certificación correspondiente. En caso de certificaciones de universidades del extranjero, dicho tiempo podrá prolongarse. Para más información de entrega de constancias y certificaciones, puede escribir a:

### *tramitesyrecaudacion@fide.edu.pe*

*Para ser apto a la Certificación final, el participante se compromete a cumplir con sus obligaciones académicas y administrativas dentro de los plazos establecidos según cronograma de actividades.*

*Pasada la fecha del: CIERRE DE ACCESOS AL PROGRAMA, NO se recibirá trabajos académicos pendientes; por consiguiente, el participante no tendrá derecho a su certificación, ni derecho a devolución económica por los servicios prestados, tampoco se aceptarán incorporaciones a otros grupos de estudios, durante ni después del programa.*

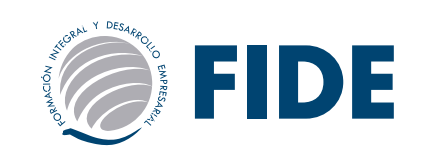

### ENTREGA DE DIPLOMA Y/O CONSTANCIA DE ESTUDIO

Culminado el periodo de tiempo del curso se realizará el cierre de accesos respectivo, considerando la fecha de inicio del mismo.

Para ser apto a la certificación, el participante deberá de cumplir las obligaciones académicas y administrativas, dentro de los plazos establecidos según la duración del curso. Una vez visualizadas y aprobadas todas sus notas en INTRANET incluyendo su nota de PRACTICA CALIFICADA, deberá esperar un tiempo aproximado hasta 45 a 60 días para la entrega de la certificación correspondiente.

Para el proceso de entrega de la constancia de estudio, se debe tener en cuenta lo siguiente:

- 1. El alumno debe contar con las notas de los 3 (tres) primeros módulos aprobadas. Dicho documento no tendrá costo alguno en su primera entrega. De solicitar una copia de la constancia esta tendrá un costo de S/. 20.00 Nuevos soles.
- 2. La solicitud se realiza directamente con el área de Trámites desde su correo personal a: *tramitesyrecaudacion@fide.edu.pe*, solicitando la entrega de la constancia y esta será emitida en un plazo de 48 horas (02 días hábiles).

Para el proceso de entrega del certificado final, se debe tener en cuenta lo siguiente:

- 1. El alumno debe contar con todas sus notas y estas serán publicadas en el INTRANET FIDE. De tener alguna consulta sobre la publicación de las mismas, deberá comunicarse con el área de evaluaciones.
- 2. Luego de ello, podrá comunicarse con el área de Trámites desde su correo personal a: *tramitesyrecaudación@fide.edu.pe*, para que le informen cuándo se le entregará el Certificado. El participante se compromete a cumplir las indicaciones académicas y obligaciones administrativas, dentro de los plazos establecidos según la duración de su programa.
- 3. El periodo de gestión y trámite del certificado es de 45 a 60 días hábiles aproximadamente. En el caso de estar disponible antes, el área de Trámites se comunicará con el participante para coordinar la entrega.

**26**

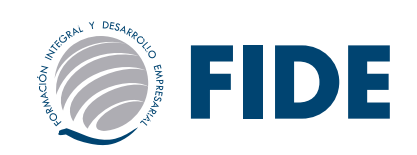

### *RECUERDE:* GUARDE SU VOUCHER PARA VALIDAR SUS PAGOS

De tener alguna consulta adicional, no dude en comunicarse con el Área de Cobranzas al teléfono (01) 500 6133 anexo: 1009. (Ver otras formas de pago en www.fide.edu.pe). El alumno podrá consultar sus pagos realizados en INTRANET y fechas en la opción ESTADO DE CUENTA.

Todo voucher enviado al correo de tramitesyrecaudacion@fide.edu.pe, será publicado en INTRANET dentro de las 48 horas después de confirmado el pago.

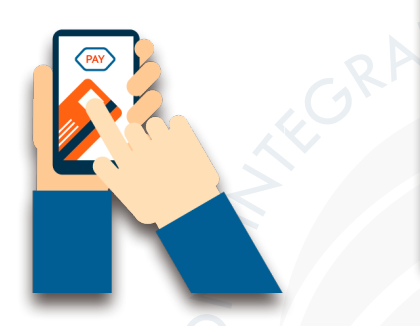

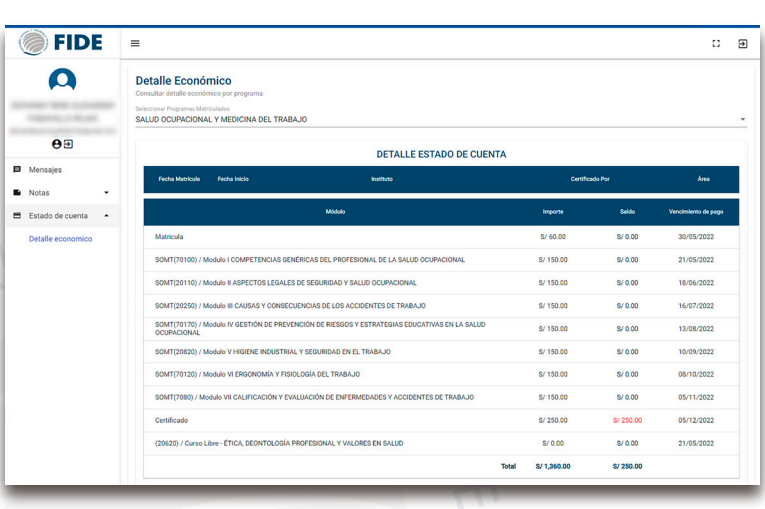

### *CONTINUIDAD CON EL SERVICIO EDUCATIVO*

- 1. El estudiante asume el compromiso de pagar las pensiones, derecho de Certificación Final y devengados de enseñanza dentro de los plazos establecidos.
- 2. En caso de tener tres cuotas vencidas o incumplimientos del compromiso de pago se procederá a tomar las siguientes acciones:
	- Se les restringirá el servicio al Campus Virtual FIDE.
	- No se les entregará Constancia de Notas, Certificados y/o Diplomas.
- 3. En caso que el alumno tenga tres meses de retraso en sus mensualidades y no haber justificado, FIDE podrá cancelar el Compromiso y/o Ficha de suscripción a los programas sin reclamo alguno.

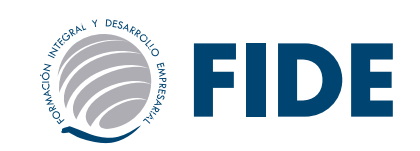

### **IMPORTANTE**

Todo pago solo se realiza de la forma que se indica en esta guía o en la WEB, nuestros promotores y/o coordinadores de sede NO están autorizados para recibir pagos en efectivo, por ello todo pago es por depósito o directamente al área de *Trámites y Cobranzas.*

### *A TOMAR EN CUENTA*

La activación en la plataforma se realizará previa cancelación de la cuota correspondiente al *mismo, en un periodo máximo de 48 horas (DÍAS HÁBILES) luego de la confirmación del Área de Trámites y Cobranzas.*

*El alumno se compromete a cancelar sus mensualidades puntualmente. En caso de retraso de tres mensualidades y no justificarlo, FIDE podrá cancelar el contrato y/o compromiso de suscripción a los programas.*

*Por los servicios prestados, el participante que renuncia al programa inscrito NO tendrá derecho a solicitar devolución alguna de dinero (matrícula y/o mensualidades). En este caso, tendrá la opción de incorporarse a un próximo inicio, siempre y cuando no haya realizado ninguna actividad en la plataforma.*

*El participante no podrá hacer transferencia de matrículas y/o mensualidades a otro programa a terceros.*

*Una vez que se cumpla la fecha de Cierre de accesos al programa, el alumno será deshabilitado de la plataforma. Es decir, no podrá realizar ninguna actividad académica que haya quedado pendiente, como por ejemplo descarga de material, revisión de vídeos, desarrollo de exámenes,*  etc.

#### *Entrega del Certificado Final:*

Para tramitarlo es requisito indispensable estar al día en los pagos del programa, y tener todas las calificaciones completas con notas aprobatorias. El envío del Certificado Final (nacional o internacional) se realizará previa comunicación del área de Trámites. Para más información de este proceso se puede comunicar al correo tramitesyrecaudacion@fide.edu.pe

### *Para alumnos que se encuentran en Perú:*

Podrán solicitar el envío físico del diploma, el cual se realiza por Courier, previa coordinación con el área de trámites. Podrán recogerlo en las oficinas PREVIA coordinación con el área de Trámites. Si el alumno, envía a alguien a recoger su Certificado es requisito INDISPENSABLE que la persona tenga COPIA impresa del DNI del alumno y es necesario que el alumno envíe un mail con los datos de la persona que va recoger el certificado: nombres, apellidos y número de DNI al correo de *tramitesyrecaudacion@fide. edu.pe.*

### *Para los alumnos del extranjero:*

Podrán solicitar el envío físico del diploma, el cual se realiza por Courier, previa coordinación con el área de trámites (el costo de envío es asumido por el participante).